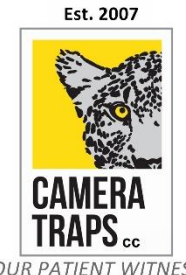

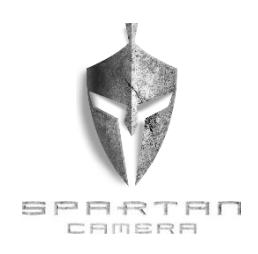

YOUR PATIENT WITNESS

## **SPARTAN GoCam 4G – Remote Controlling your camera trap using SMS:**

*(PLEASE NOTE: SOME CELLULAR TOWERS DO NOT SUPPORT ALL COMMANDS. If the unit sends you a text response of "Network Busy" this means the tower/service area does not support the command. This is not a manufacturer/camera issue).* 

## **The Spartan® GoCam 4G camera can be controlled by sending SMS commands to the camera's SIM card phone number.**

**The Commander Phone Number** ‐ The Recipient **Phone1** will be the commander phone numbers i.e. the one that can control the camera via SMS commands.

**Power Saving** ‐ In order to use the SMS remote control function, the user needs to set the switch to **OFF** in the setup process. **Status Response (SMS)** ‐ In order to use the SMS control function, the user needs to tick this box in the setup process If checked, the camera will send The Commander Phone Number (Phone1) a return SMS confirming the command **- whether sending via MMS or Email** *(User must have a valid cell phone number input for Phone1 for this function to operate).*

*Spartan® GoCam 4G SMS Command Code List*

| COMMAND                 | <b>TEXT MESSAGE</b> | SMS RESPONSE YOU WILL GET                                                               |
|-------------------------|---------------------|-----------------------------------------------------------------------------------------|
| Take Photo and Send Now | *500#               | Picture sending ("Invalid" when the camera mode is Video.)                              |
| Signal Level            | $*150#$             | The signal is very weak/weak/good/very good                                             |
| Power Level             | $*201#$             | Battery Level 1 to 5 (low to high / Full)                                               |
| Send Via MMS            | *120#0#             | Send via MMS                                                                            |
| Send Via Internet       | *120#1#             | Send via Internet (When send via is Internet, "Send To" will be modified to Email only) |
| Send To Phone           | $*130#0#$           | Send to phone                                                                           |
| Send To Email           | *130#1#             | Send to email                                                                           |
| Send To Both            | *130#2#             | Send to both (When send via is Internet, "Send To" will be modified to Email only)      |
| Add Phone               | *100#number#        | Phone number added (number = the relevant cell phone number you want to add)            |
| Delete Phone            | *101#number#        | Phone number deleted (number = the relevant cell phone number you want to delete)       |
| <b>Add Email</b>        | $*110$ #email#      | Email added ( <i>email</i> = the relevant email address you want to add)                |
| Delete Email            | $*111$ #email#      | Email deleted ( <i>email</i> = the relevant email address you want to delete)           |
| Camera Mode Photo       | *200#0#             | Set to photo mode                                                                       |
| Camera Mode Video       | *200#1#             | Set to video mode                                                                       |
| Camera Mode Photo+Video | *200#2#             | Set to photo+video mode                                                                 |
| Send Mode Instant       | *140#0#             | Send instant photo                                                                      |
| Send Mode Daily Report  | *140#1#             | Send daily report                                                                       |
| Send Mode Off           | *140#2#             | Send is off                                                                             |
| Daily Max Number        | *180#number#        | Max number reset to <i>number</i> (Number 0 = unlimited and max is 9999)                |
| Set PIR Level to High   | *202#0#             | PIR sensitivity high                                                                    |
| Set PIR Level to Normal | *202#1#             | PIR sensitivity normal                                                                  |
| Set PIR Level to Low    | *202#2#             | PIR sensitivity low                                                                     |
| Set PIR Level to Off    | *202#3#             | PIR sensitivity off                                                                     |

Please let me know if you have any questions or require any assistance with the setup.

Kind regards,

**Chris & Nicola Pearson |** CAMERA TRAPS cc **|** [chris@cameratraps.co.za](mailto:chris@cameratraps.co.za) **|** [nicola@cameratraps.co.za](mailto:nicola@cameratraps.co.za)

**Cell** +27 83 560 0555 **|** +27 82 422 0356 **| F** +27 86 505 5536

South Africa

[www.CameraTraps.co.za](http://www.cameratraps.co.za/)